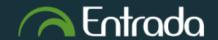

### Residents Complete New Resident Intake Form - Part 1

1. After you log into Entrada (using recommended browsers Google Chrome / Firefox / Safari & your UofM email and password), Click on the "Start Assessment/Evaluation"

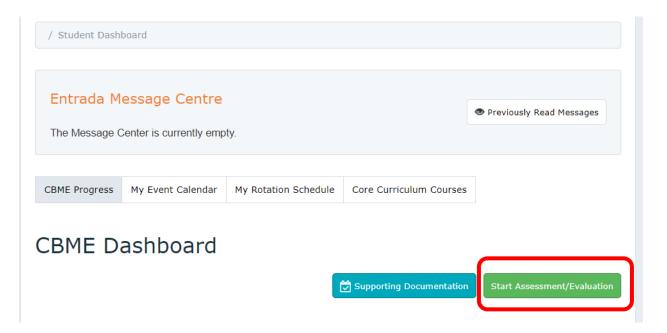

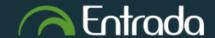

### Residents Complete New Resident Intake Form - Part 1

- 2. Complete the selection for required fields:
- On-Demand Workflow = Other Assessment Form
- Select your assigned Primary Preceptor who will complete the form
- Select Date of Encounter
- Select Assessment Method = <u>Complete and Confirm via</u> <u>email</u>
- Assessment Tools = New Resident
   Intake Form
- 3. Click "Begin Assessment"

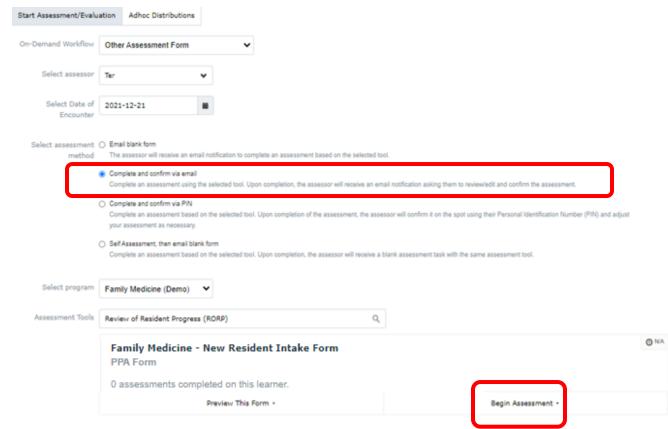

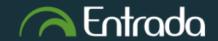

### Residents Complete New Resident Intake Form - Part 1

4. Complete the "Part 1" section only. The assigned Primary Preceptor will complete Part 2

| Prior to the New Resident Intake meeting: The Resident will complete Part 1 of the guide, in order to present to their Primary Preceptor (or Education Director) an opinion/self-assessment on their areas of strengths and areas for improvement.                                                                                                    |
|----------------------------------------------------------------------------------------------------|
| At the meeting: In addition to reviewing information prepared by the Resident (Part 1), the Primary Preceptor (or Education Director) should ask additional questions to develop a richer understanding of needs, experiences and goals of the Resident.  The goal of the discussion is to reach consensus regarding areas of strength, areas for improvement/development and to establish an educational plan for the initial segment of the Resident's program, which will be documented in Part 2. |
| After the meeting: Following the meeting, and at six month intervals, the Resident Progress Subcommittee will monitor Resident's progress within the program based on the information received.                                                                                                    |
| Part 1: RESIDENT REFLECTION AND SELF-ASSESSMENT                                                                                                    |
| RESIDENT TO FILL OUT BEFORE REVIEW / MEETING                                                                                                    |
| FUTURE PRACTICE PLANS                                                                                                    |
| *Describe your ideal future practice.                                                                                                    |
|                                                                                                    |

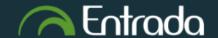

### Residents Complete New Resident Intake Form - Part 1

After completing the "Part 1" section, scroll down => Click on "Submit and Notify Assessor by email"

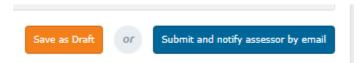

\*\* "Save as Draft": you can go back to the form at a later to edit/finish & then submit.

- 5. Click "Submit" => It will then go to the assigned Primary Preceptor to complete the Part 2.
  - \*\* You will be able access & view the completed New Resident Intake Form under your Assessments & Evaluations tab/list.

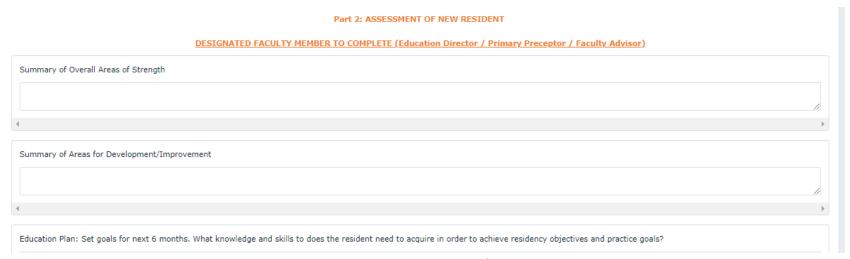